# Configuration example

Successfully pass the free certification exam at IW Academy and become an Infinet Certified Engineer. ∽

[To the certification exam](https://academy.infinetwireless.com/en/certifications/exams) 

- [Description](#page-0-0)
- $\bullet$ [Planning](#page-0-1)
	- [Table 1 Radio settings for a project with mobile objects](#page-1-0)
	- [Table 2 data transfer settings for project with mobile objects](#page-1-1)
- [Configuration](#page-1-2)

### <span id="page-0-0"></span>Description

The main scenario for organizing the connection with mobile objects is the following (see Figure 1):

- The base stations BS1, BS2 and BS3 are installed along the area perimeter, forming the backhaul radio network. Single-sector base station configurations are used, i.e. each BS has one sector. Non-overlapping frequency channels are configured on the base station sectors.
- $\bullet$ A mobile object moves within the backhaul radio network from point A to point B. A subscriber terminal, CPE1, is installed on the mobile object. Depending on the requirements for the connection reliability, there are two implementation options: the installation of one subscriber with an antenna having a circular radiation pattern, or the installation of two subscribers on each moving object. During the motion, CPE1 can establish a radio link with the devices of the backhaul radio network - BS1, BS2 and BS3.
- The aggregation node is located near BS2, where the InfiMUX is installed. All BSs sectors are connected to the InfiMUX, which joins the radio backhaul network devices into a single MINT area.
- The aggregation node and the enterprise LAN are connected via the Master-Slave backbone link.
- The Global function is enabled on CPE1 and on the InfiMUX.
- "Mode nomadic" is set on the backhaul radio network devices and on CPE1, "mode fixed" on the Master and Slave devices. Depending on the project specifics, other mode values may be set.
- For device management, VLAN 100 is reserved, which is associated with the 192.168.100.0/24 subnet.
- VLAN 200 is used for the data transmission service.

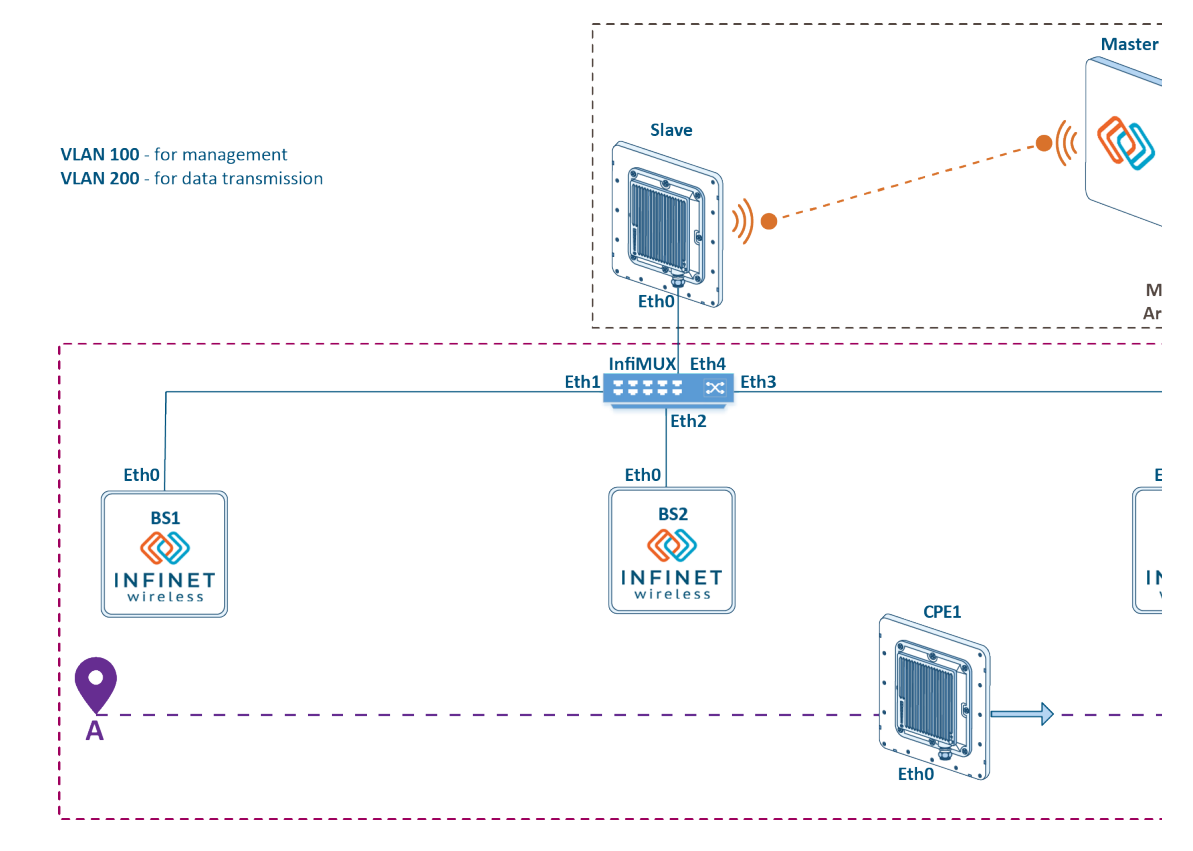

<span id="page-0-1"></span>Figure 1 - Example of a project with mobile objects

## Planning

Radio and data settings are in table below:

```
Table 1 - Radio settings for a project with mobile objects
```
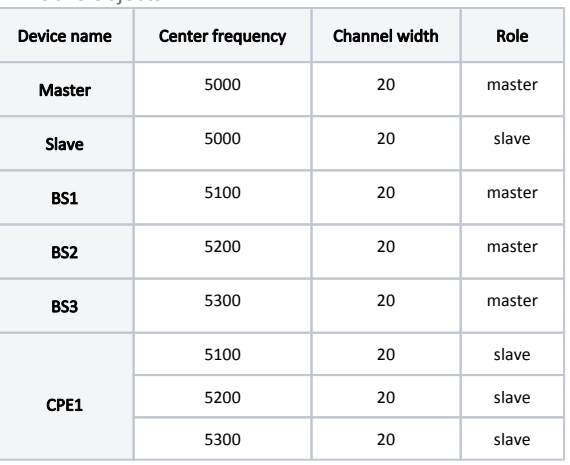

## <span id="page-1-1"></span>Table 2 - data transfer settings for project with mobile objects

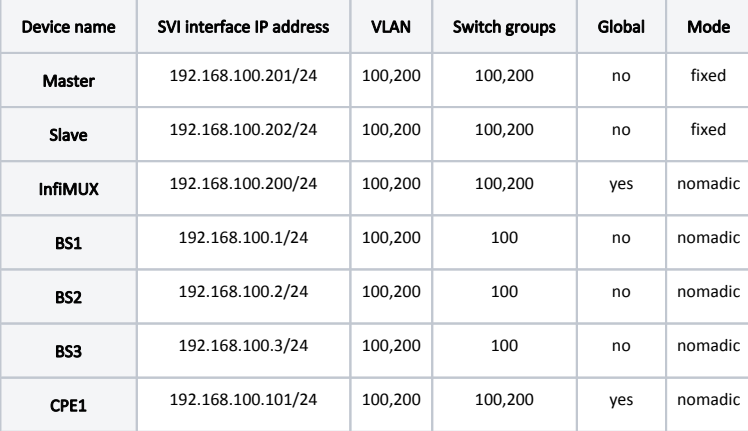

## <span id="page-1-2"></span>Configuration

Devices configuration via CLI:

configure the radio parameters:

## Master device radio configuration example

```
#Radio module parameters
 rf rf5.0 band 20
 rf rf5.0 mimo
 rf rf5.0 freq 5000 bitr auto sid 10101010 burst
 rf rf5.0 txpwr max pwrctl distance auto
#MINT configuration
 mint rf5.0 -name "Master"
 mint rf5.0 -type master
 mint rf5.0 -mode fixed
 mint rf5.0 start
```
## **Title**

#### Slave device radio configuration example

#MINT configuration mint rf5.0 -name "Slave" mint rf5.0 -type slave mint rf5.0 -mode fixed mint rf5.0 prof 1 -band 20 -freq 5000 -sid 10101010 -type slave -autobitrate -mimo mint rf5.0 start

#### BS1 device radio configuration example

#Radio module parameters rf rf5.0 band 20 rf rf5.0 mimo rf rf5.0 freq 5100 bitr auto sid 10101010 burst rf rf5.0 txpwr max pwrctl distance auto #MINT configuration mint rf5.0 -name "BS1" mint rf5.0 -type master mint rf5.0 -mode nomadic

#### BS2 device radio configuration example

mint rf5.0 start

#Radio module parameters rf rf5.0 band 20 rf rf5.0 mimo rf rf5.0 freq 5200 bitr auto sid 10101010 burst rf rf5.0 txpwr max pwrctl distance auto #MINT configuration

 mint rf5.0 -name "BS2" mint rf5.0 -type master mint rf5.0 -mode nomadic mint rf5.0 start

#### BS3 device radio configuration example

```
#Radio module parameters
 rf rf5.0 band 20
 rf rf5.0 mimo
 rf rf5.0 freq 5300 bitr auto sid 10101010 burst
 rf rf5.0 txpwr max pwrctl distance auto
#MINT configuration
 mint rf5.0 -name "BS3"
 mint rf5.0 -type master
 mint rf5.0 -mode nomadic
 mint rf5.0 start
```
#### CPE1 device radio configuration example

```
#MINT configuration
 mint rf5.0 -name "AS1"
 mint rf5.0 -type slave
 mint rf5.0 -mode nomadic
 mint rf5.0 prof 1 -band 20 -freq 5100 -sid 10101010 -type slave -autobitrate -mimo
 mint rf5.0 prof 2 -band 20 -freq 5200 -sid 10101010 -type slave -autobitrate -mimo
 mint rf5.0 prof 3 -band 20 -freq 5300 -sid 10101010 -type slave -autobitrate -mimo
 mint rf5.0 start
```
join the backhaul radio network devices into a single MINT area:

#### BS1 configuration example

```
#Interfaces parameters
 ifc prf0 up
#Pseudo-RF parameters
 prf 0 parent eth0
#MINT configuration
 mint prf0 -name "BS1_prf_eth0"
 mint prf0 -type master
 mint prf0 -mode nomadic
 mint prf0 start
```
#### BS2 configuration example

mint join rf5.0 prf0

```
#Interfaces parameters
 ifc prf0 up
```
#Pseudo-RF parameters prf 0 parent eth0

#MINT configuration mint prf0 -name "BS2\_prf\_eth0" mint prf0 -type master mint prf0 -mode nomadic mint prf0 start mint join rf5.0 prf0

#### BS3 configuration example

```
#Interfaces parameters
 ifc prf0 up
#Pseudo-RF parameters
 prf 0 parent eth0
#MINT configuration
 mint prf0 -name "BS3_prf_eth0"
 mint prf0 -type master
 mint prf0 -mode nomadic
 mint prf0 start
 mint join rf5.0 prf0
```
## InfiMUX configuration example

```
#Interfaces parameters
 ifc prf1 up
 ifc prf2 up
 ifc prf3 up
#Pseudo-RF parameters
 prf 1 parent eth1
 prf 2 parent eth2
 prf 3 parent eth3
#MINT configuration
 mint prf1 -name "InfiMUX_prf_eth1"
 mint prf1 -type master
 mint prf1 -mode nomadic
 mint prf1 start
 mint prf2 -name "InfiMUX_prf_eth2"
 mint prf2 -type master
 mint prf2 -mode nomadic
 mint prf2 start
 mint prf3 -name "InfiMUX_prf_eth3"
 mint prf3 -type master
 mint prf3 -mode nomadic
 mint prf3 start
 mint join prf1 prf2 prf3
```
• enable the Global function:

#### Global function configuration on CPE1

```
#MINT configuration
 mint rf5.0 roaming enable global
```
#### Global function configuration on InfiMUX

```
#MINT configuration
 mint prf0 roaming enable global
```
#### configure the management:

#### Management configuration on Master

```
#Interfaces parameters
 ifc vlan100 vlan 100 vlandev eth0 up
 ifc svi100 up
 ifc svi100 192.168.100.201/24
#MAC Switch config
 switch group 100 add vlan100 rf5.0
 switch group 100 order 1
 switch group 100 start
#Switch Virtual Interface config
 svi 100 group 100
```
## **Title**

#### Management configuration on Slave

```
#Interfaces parameters
 ifc vlan100 vlan 100 vlandev eth0 up
 ifc svi100 up
 ifc svi100 192.168.100.202/24
#MAC Switch config
 switch group 100 add vlan100 rf5.0
 switch group 100 order 1
 switch group 100 start
#Switch Virtual Interface config
 svi 100 group 100
```
#### Management configuration on BS1

```
#Interfaces parameters
 ifc svi100 up
 ifc svi100 192.168.100.1/24
```

```
#MAC Switch config
 switch group 100 add prf0
 switch group 100 order 1
 switch group 100 start
```

```
#Switch Virtual Interface config
 svi 100 group 100
```
#### Management configuration on BS2

```
#Interfaces parameters
 ifc svi100 up
 ifc svi100 192.168.100.2/24
```

```
#MAC Switch config
 switch group 100 add prf0
 switch group 100 order 1
 switch group 100 start
```

```
#Switch Virtual Interface config
 svi 100 group 100
```
#### Management configuration on BS3

```
#Interfaces parameters
 ifc svi100 up
 ifc svi100 192.168.100.3/24
#MAC Switch config
 switch group 100 add prf0
 switch group 100 order 1
 switch group 100 start
#Switch Virtual Interface config
```
svi 100 group 100

## **Title**

#### Management configuration on CPE1

```
#Interfaces parameters
 ifc svi100 up
 ifc svi100 192.168.100.101/24
```

```
#MAC Switch config
 switch group 100 add rf5.0
 switch group 100 order 1
 switch group 100 start
```

```
#Switch Virtual Interface config
 svi 100 group 100
```
#### Management configuration on InfiMUX

```
#Interfaces parameters
 ifc vlan100 vlan 100 vlandev eth4 up
 ifc svi100 up
 ifc svi100 192.168.100.200/24
#MAC Switch config
 switch group 100 add vlan100 prf1
 switch group 100 order 1
```

```
 switch group 100 start
```

```
#Switch Virtual Interface config
 svi 100 group 100
```
configure the service trafic transmission:

## Master configuration example

```
#Interfaces parameters
 ifc vlan200 vlan 200 vlandev eth0 up
#MAC Switch config
 switch group 200 add vlan200 rf5.0
 switch group 200 start
```
#### Slave configuration example

```
#Interfaces parameters
 ifc vlan200 vlan 200 vlandev eth0 up
```
#MAC Switch config switch group 200 add vlan200 rf5.0 switch group 200 start

#### CPE1 Master configuration example

```
#Interfaces parameters
 ifc vlan200 vlan 200 vlandev eth0 up
```

```
#MAC Switch config
 switch group 200 add vlan200 rf5.0
 switch group 200 start
```
## InfiMUX configuration example

```
#Interfaces parameters
 ifc vlan200 vlan 200 vlandev eth4 up
```
#MAC Switch config switch group 200 add vlan200 prf1 switch group 200 start